## **Tree Settings**

To adjust tree settings select either the Tree Settings toolbar button or the Tree settings tab of the Options Panel. The Tree settings tab:

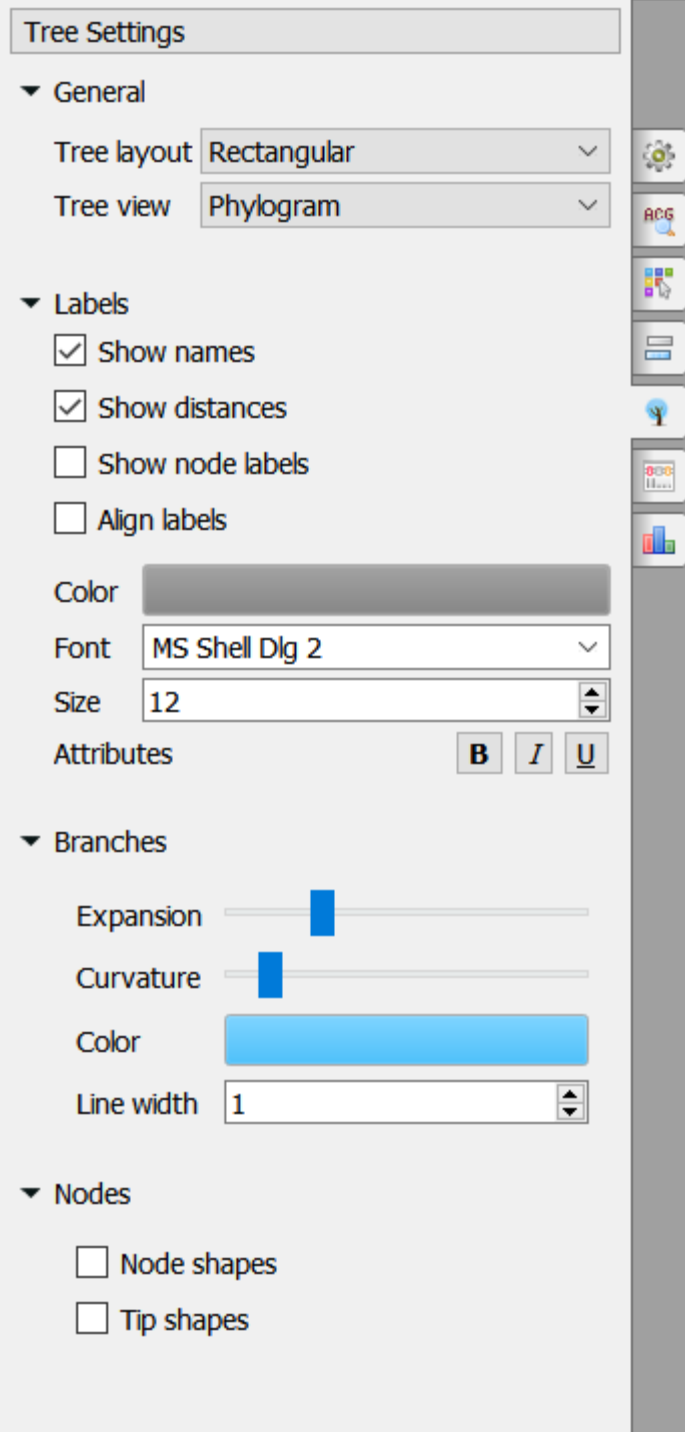

For detailed information about tree setting see below:

- [Selecting Tree Layout and View](https://doc.ugene.net/wiki/display/UM/Selecting+Tree+Layout+and+View)
	- [Modifying Labels Appearance](https://doc.ugene.net/wiki/display/UM/Modifying+Labels+Appearance)
		- [Showing and Hiding Labels](https://doc.ugene.net/wiki/display/UM/Showing+and+Hiding+Labels)
			- [Aligning Labels](https://doc.ugene.net/wiki/display/UM/Aligning+Labels)
		- [Changing Labels Formatting](https://doc.ugene.net/wiki/display/UM/Changing+Labels+Formatting)
- [Adjusting Branch Settings](https://doc.ugene.net/wiki/display/UM/Adjusting+Branch+Settings)
- [Adjusting Tree nodes](https://doc.ugene.net/wiki/display/UM/Adjusting+Tree+nodes)